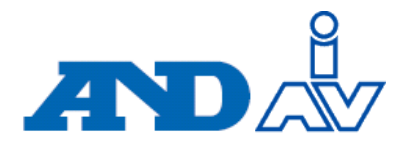

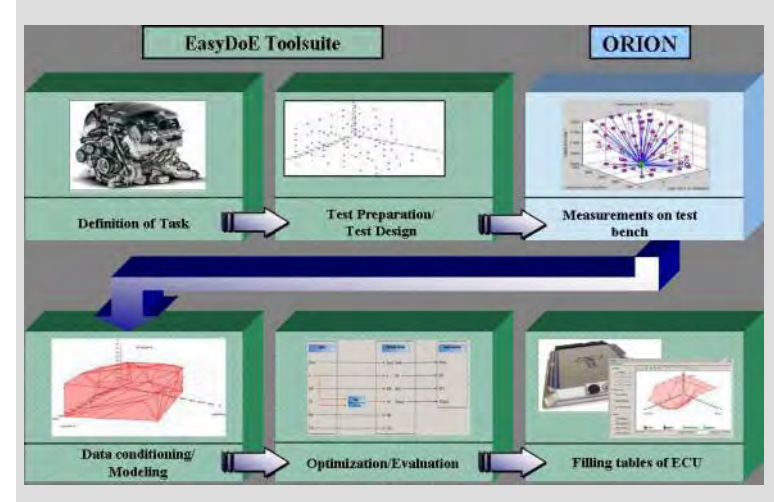

# Model Based En gine **Calibration**

Using State of the Art Software Support

**2010 Motorcycle & Engine Key Technology Seminar Tanjin University June 2.-3.**

**Tony Gullitti, IAV Automotive Engineering, Inc Don Nutter, A&D Technology, Inc Dr. Jürgen Bredenbeck, A&D Europe GmbH**

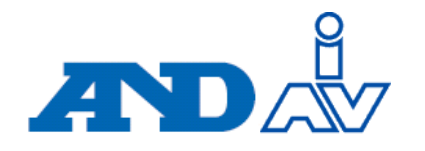

- • Model based calibration
	- Use of models of the engine behavior for main calibration
	- Models are created using Design of Experiments (DoE) Methods
- $\bullet$ DoE in engine development is more then just experiment design
	- It is a synonym for a structured methodology of calibration
- $\bullet$ Split nature of the process
	- Statistical knowledge for analysis
	- $-$  Test cell automation for data gathering
- $\bullet$  Typical end user understands engines / calibration
	- But is not a statistics expert
	- Does not specialize in test bed control systems

#### **Objective**

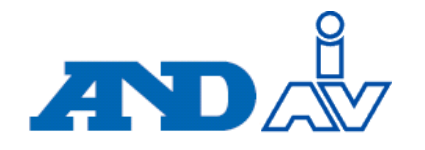

- $\bullet$ **Objective** 
	- Demonstrate how to use the software tools to execute a typical calibration task
	- Ease of use
- $\bullet$  Calibration Goal
	- Optimize part of the speed/relative load map of a gasoline engine
- $\bullet$  Definition of Factors
	- Define optimal settings for available parameters
		- Variable Valve Timing
		- Spark Advance
		- Lambda
- • Optimization Objectives
	- Minimize brake specific fuel consumption (BSFC)
	- Minimize the BSFC and emissions
	- Maximize the torque

#### State of the Art Software Tools

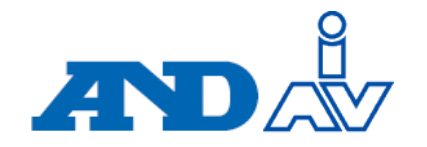

- • The use of state of the art software tools facilitates the process for the end user and organization
	- –EasyDoE ToolSuite provides statistical methods
	- –ORION provides procedures for automated testing

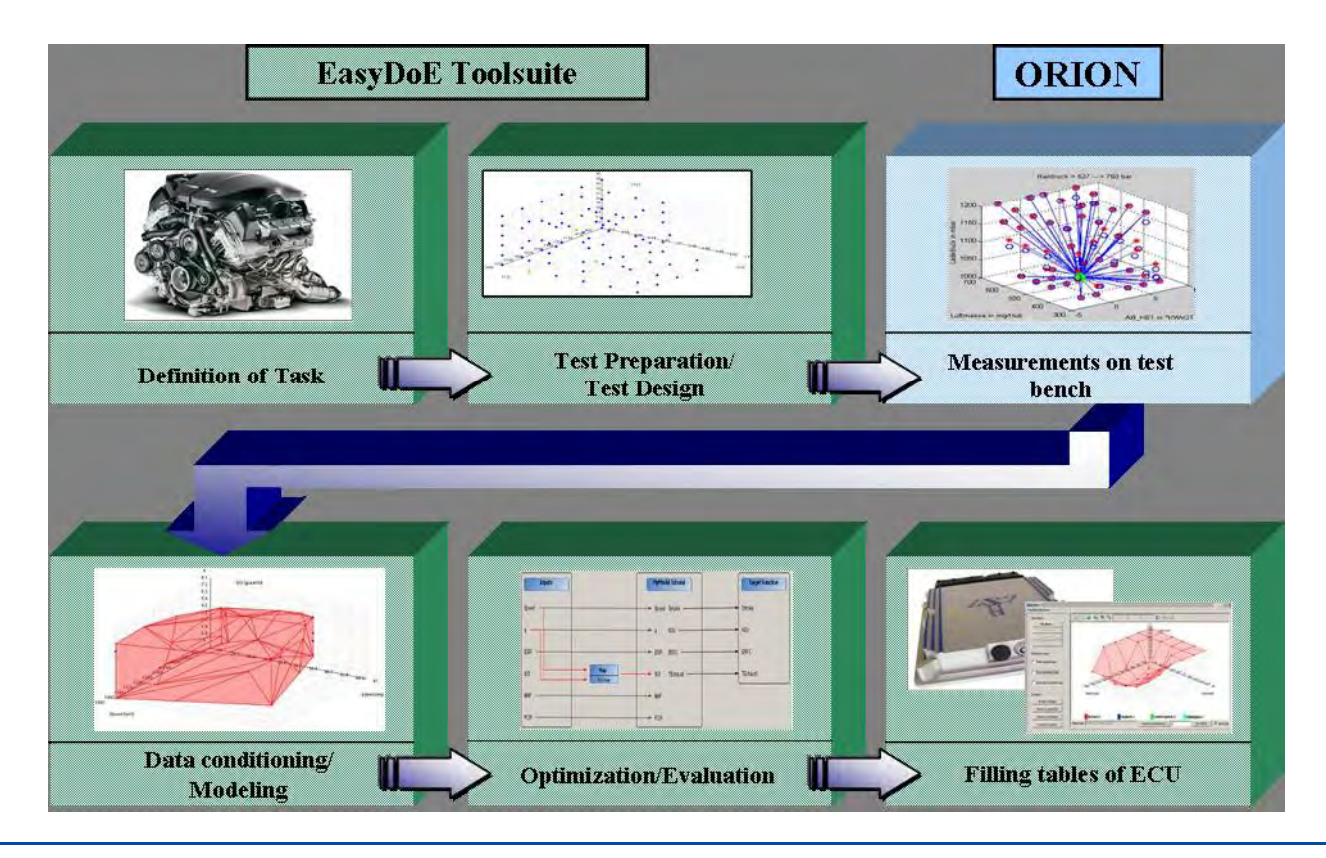

#### Definition of Factors and Responses

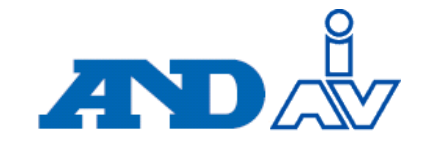

- • The factors required are
	- Engine Speed Torque
	- Relative Load
	- Variable Valve Timing
	- Spark Advance
	- Lambda
- • The responses required are
	-
	- Mass Fuel Flow
	- Exhaust Temperature
- Maximum Brake Tor que (MBT) q( )Spark
	- Emissions HC/CO/NOx
	- Coefficient of Variation of Indicated Mean Effective Pressure (COV of IMEP)
	- BSFC (calculated)
- • Optimization Constraints
	- Spark advance less than or equal to MBT Spark
- • Monitor during data gathering
	- Knock Amplitude
	- Water, Oil Temperatures, etc.

 $R = f(Spd, Ld, VVT, Spk, Lmd)$ *MBT= f* (Spd, Ld, VVT, Lmd)  $\equiv$ Ξ

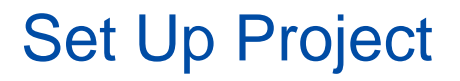

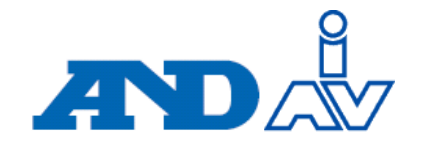

 $\bullet$ Factors and responses are entered into EasyDoE Toolsuite

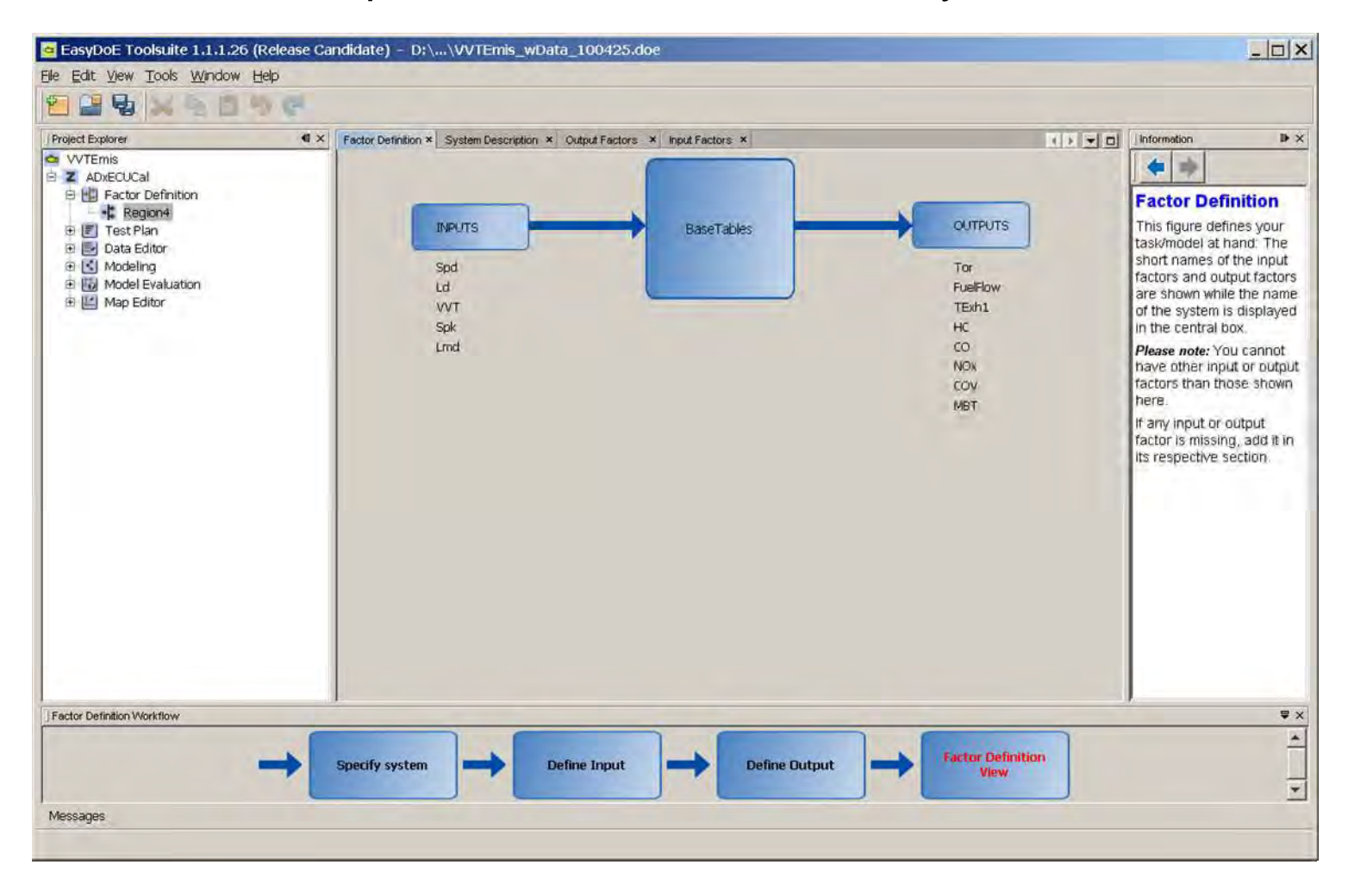

#### EasyDoE Test Plan

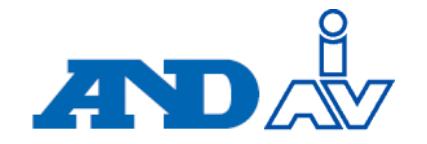

• The experiment design is entered, and 145 points are generated

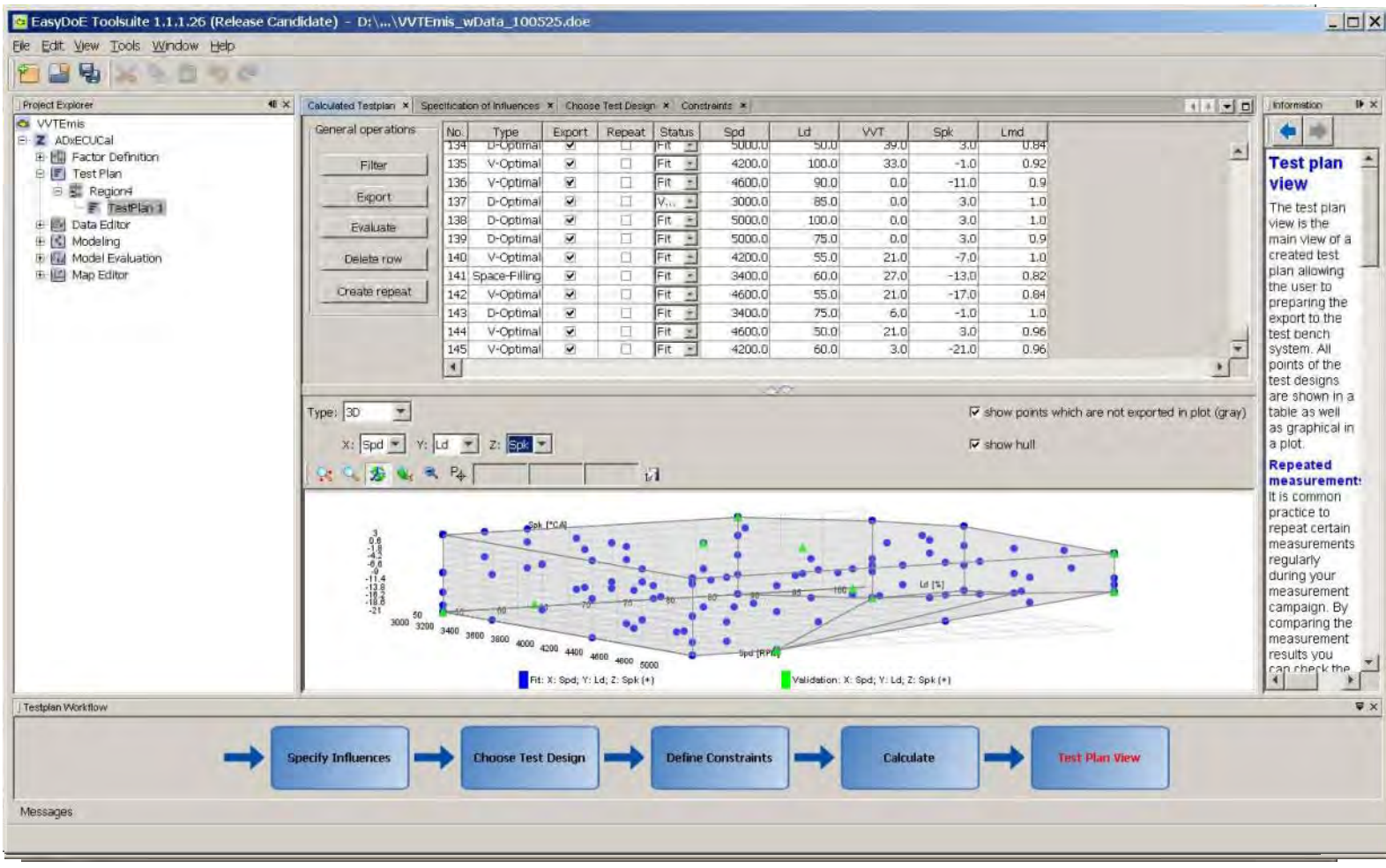

## A&D Technology's R&D Test Cell

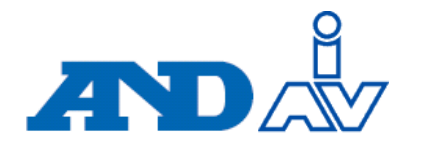

Test Cell Features:

- ORION Test Automation
- iTest Bench control
- ADX rapid prototype ECU
- Best Sokki Emissions Bench
- CAS Combustion Analysis

Engine Features:

- Production 4-cyl gasoline 4 cyl engine
- Variable Valve Timing

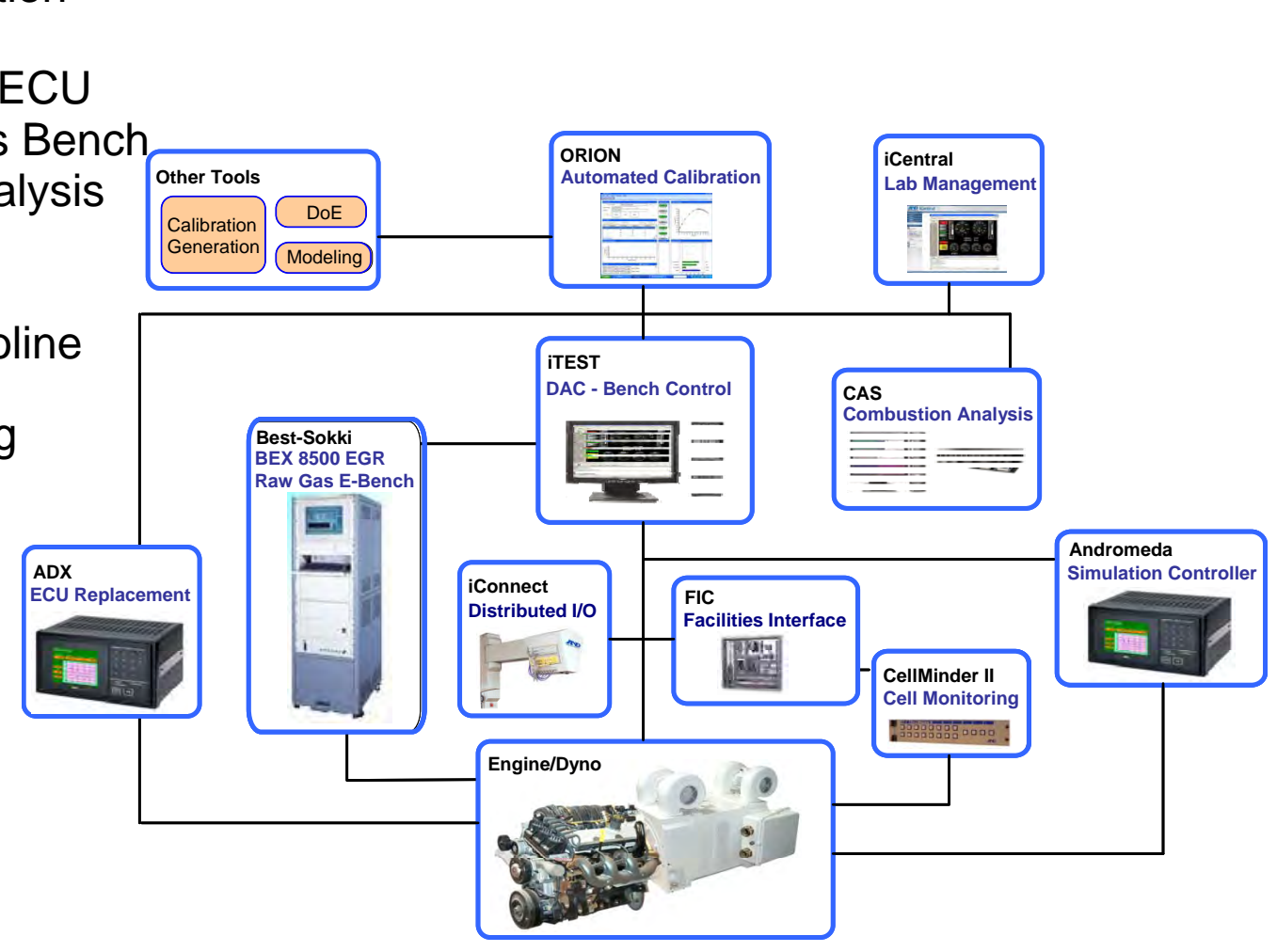

## ORION Configuration

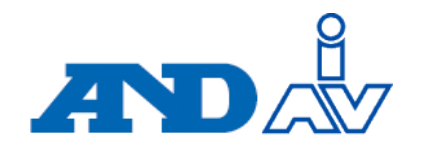

- ORION MDA is the key interface for the user creating the configuration
- Main configuration task is Compiling the following elements:
	- Parameters both from the test cell and Calibration tool
	- $-$  Sequence  $-$  action to be executed in, flow-chart based
	- $-$  Test Plan all values from  $\overline{\phantom{a}}$ the DoE that the sequence needs to execute imported from Easy DoE

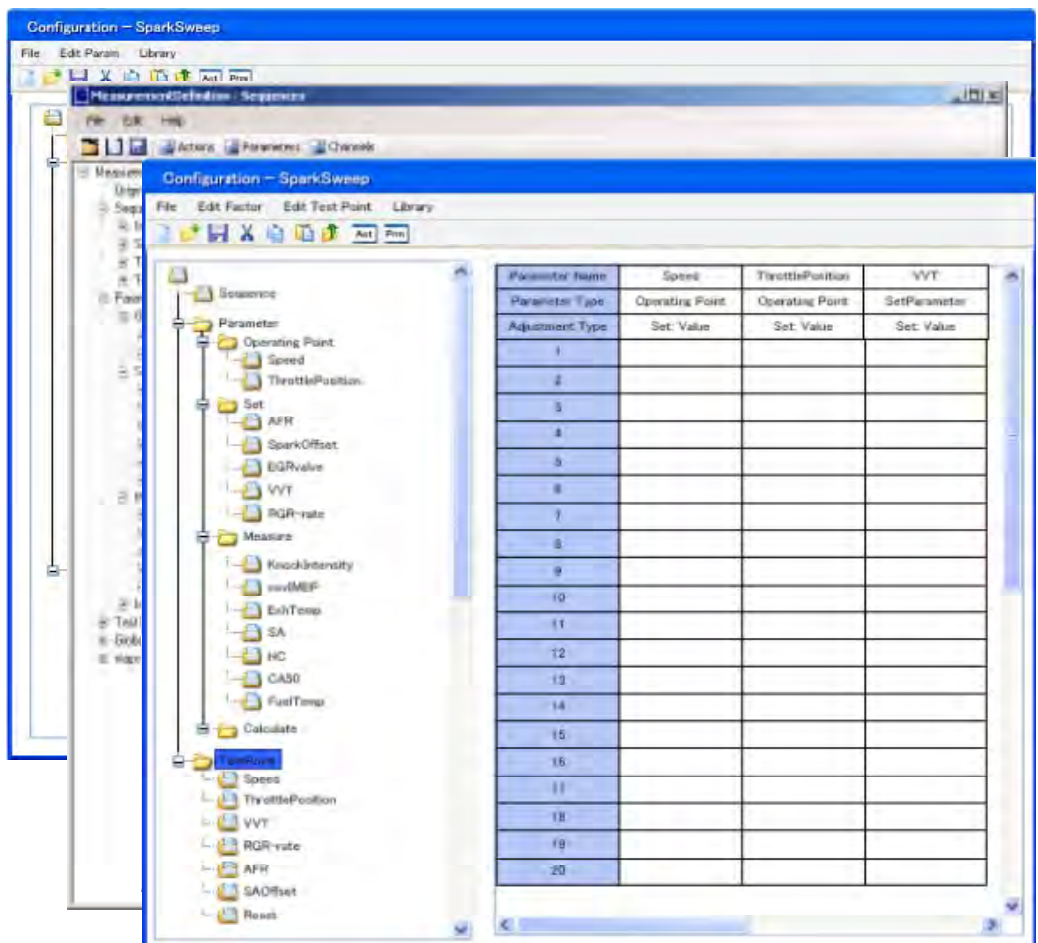

### ORION Test Execution

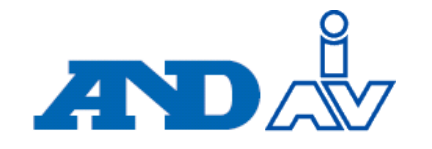

- $\bullet$  MA is the key interface for the operator in the test cell
	- $-$  Simple load the configuration file from MDA  $\,$
	- Connect to test cell control and calibration tool
	- Execute sequence by pressing "start"
- • Indicators and graphs keep the operator informed on progress and status
- • Test cell system collects the data as directed by MA via ORION "Measure" action
- MA remembers state of test point – measured successfully
	- $-$  Easy to restart a test

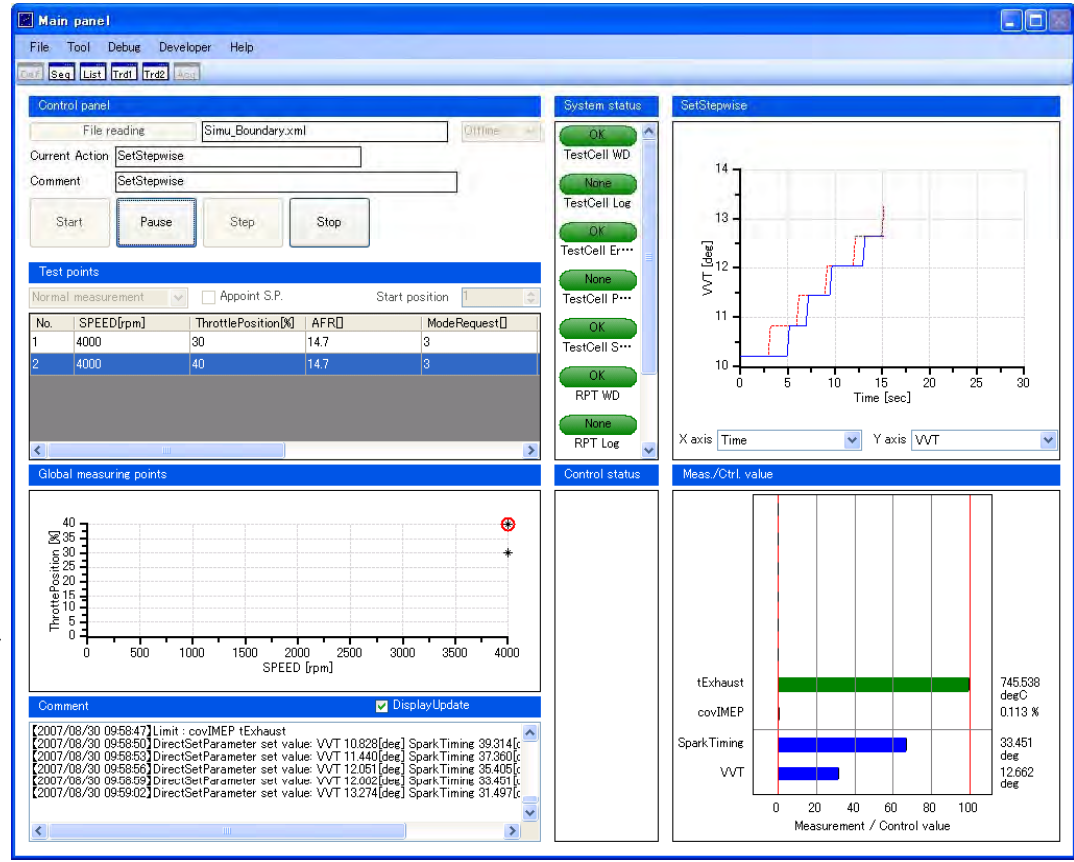

#### Data Gathering Strategy

**Tor**

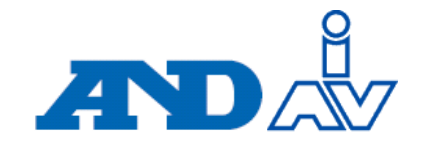

- Save existing cal values
- Set speed and load
- Set VVT
- Set Lambda
- Sweep spark for MBT
	- M– Measure
- Set offset spark value relative to MBT Spark Measure **que**
	- Measure
- Reset cal values

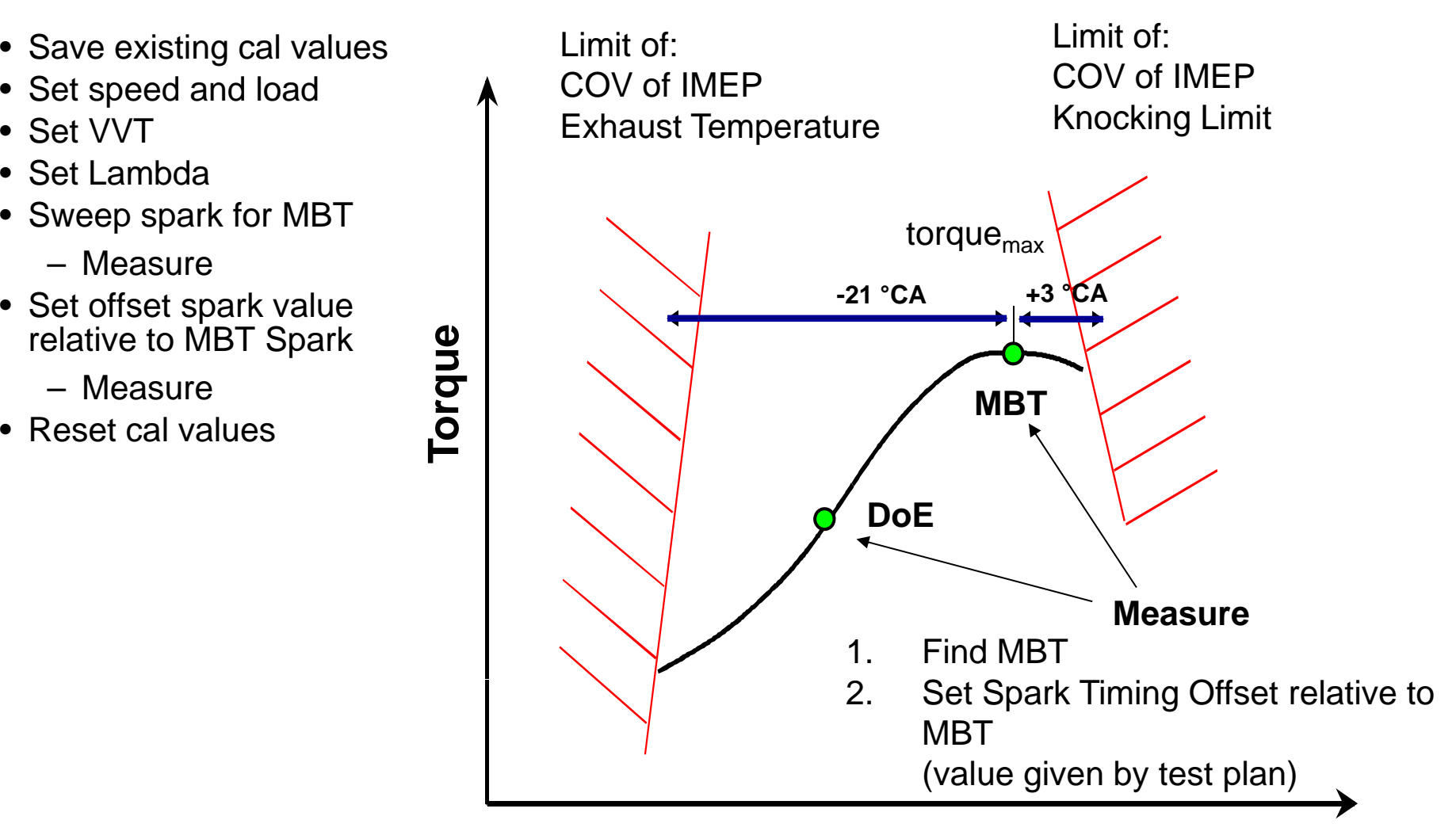

#### **Ignition Angle**

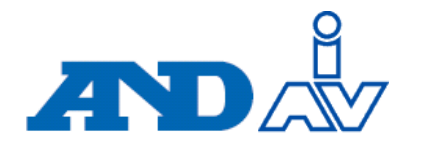

- Test cell run in speed / load mode
- Parallel control on spark advance during setting of speed / load and stepwise setting of VVT and Lambda
	- CA50
	- Monitored limits of temperature and knock
- Two data points taken for each Speed/Load/VVT/Lambda
	- On-line determination of MBT Spark using ORION optimization
	- Offset spark added to MBT
- Repeatability points are added
	- Center point of factor ranges
	- Used to check verify model quality

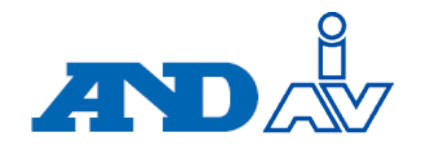

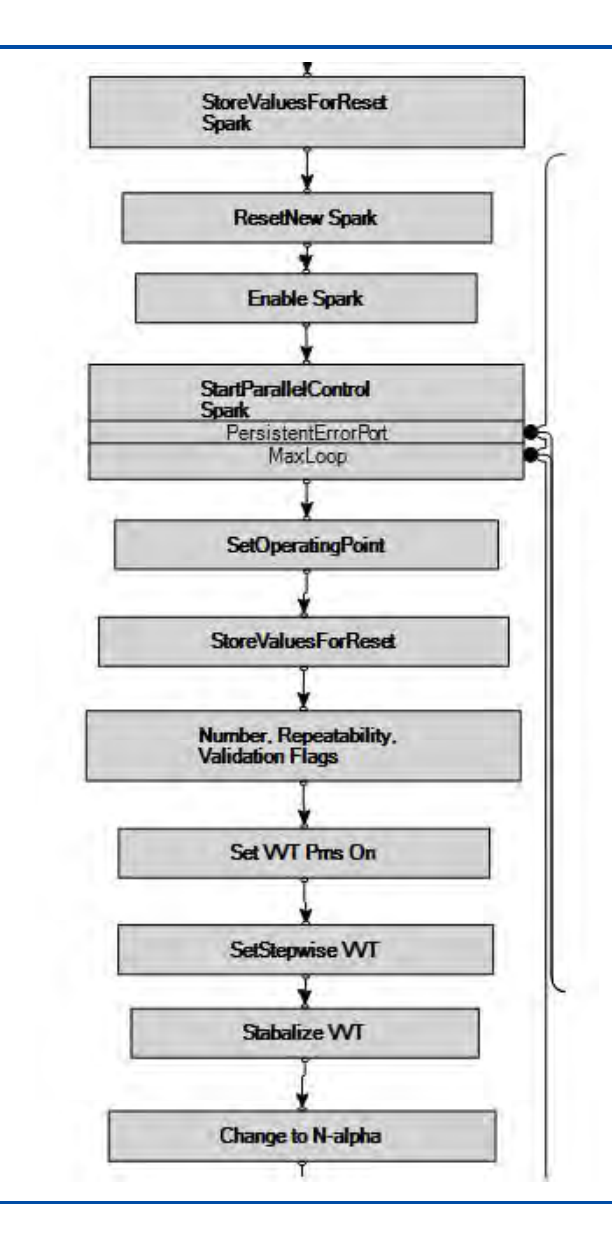

#### **Part 1: Parallel Control of Spark CA50, Set stepwise VVT**

- • Store the initial values for the s park advance for reset at the end of the step.
- •Start the parallel control for spark advance.
- •Set the speed/load setpoint from the experiment design.
- •Store the VVT value for reset.
- •Store flags from the experiment design.
- •Turn on VVT permission and set the VVT stepwise.
- •Stabilize the tem perature
- • Change the dyno mode to speed / alpha to lock the air path.

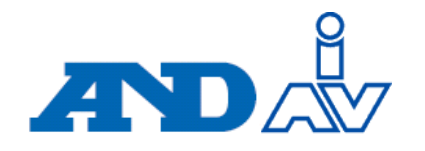

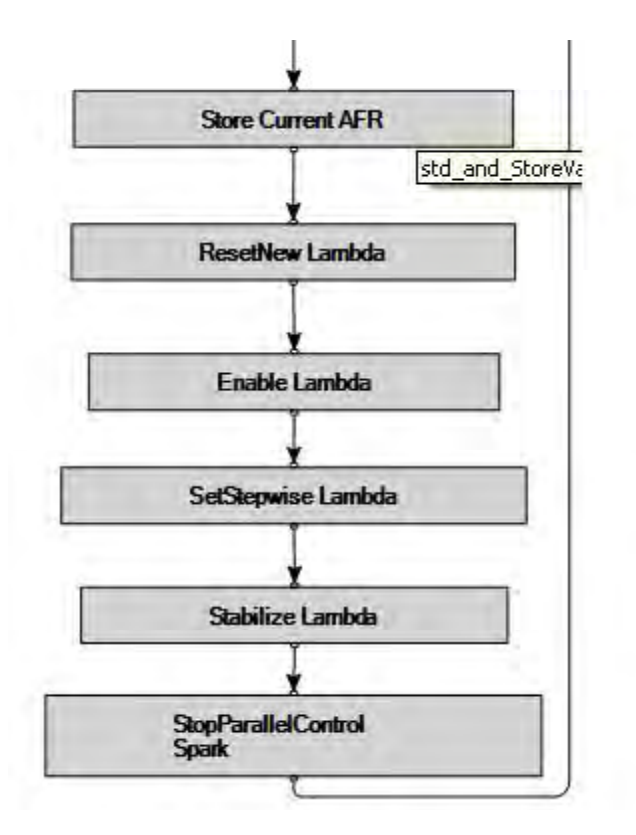

#### **Part 2: Set Stepwise Lambda**

- • Store the initial values for the Lambda for reset at the end of the step.
- • Set the Lambda permission and set Lambda stepwise.
- •Stop the parallel control for spark advance.

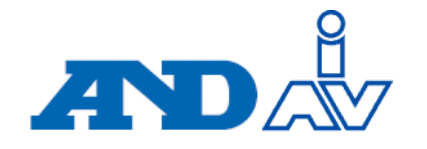

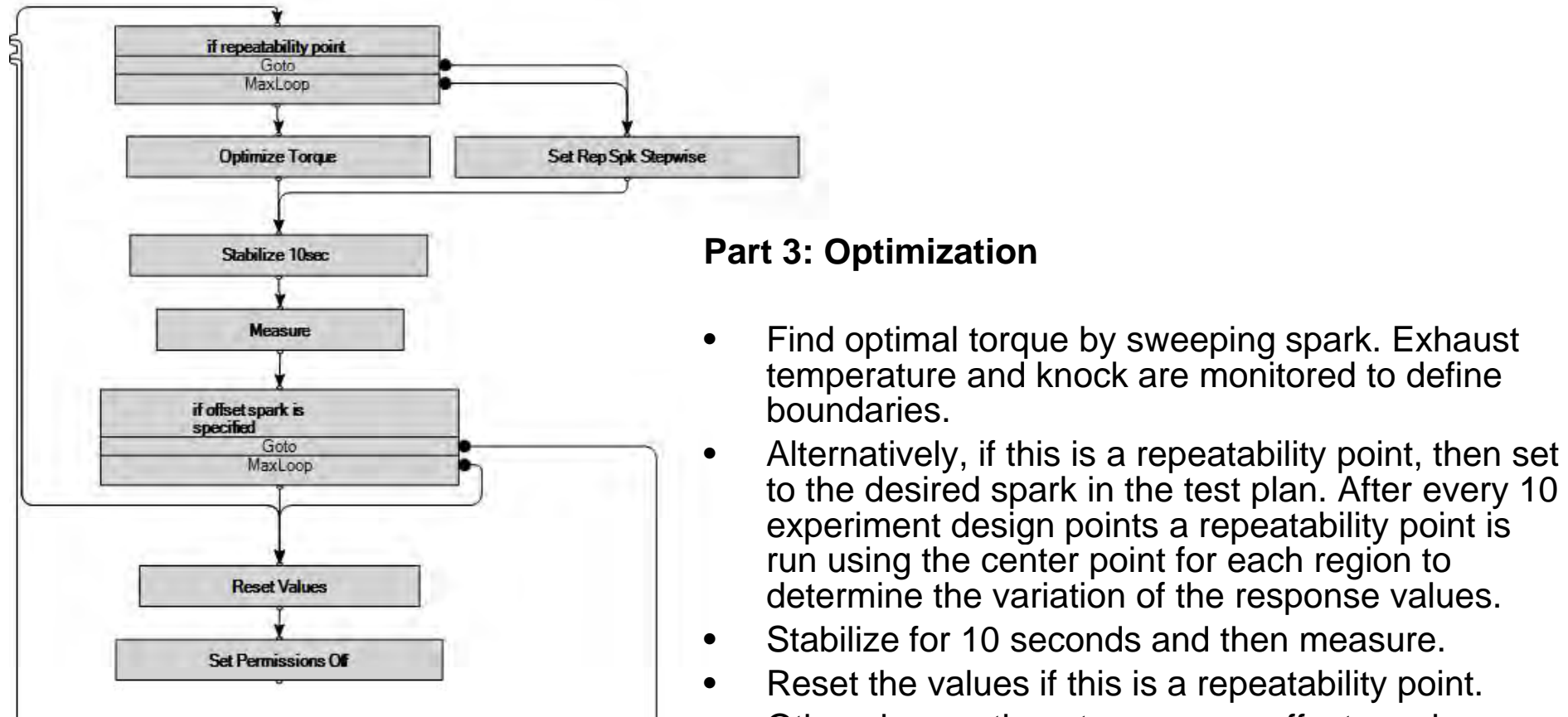

•Otherwise continue to measure offset spark.

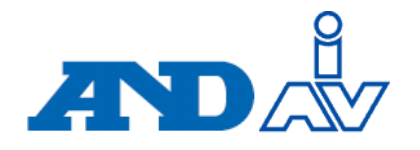

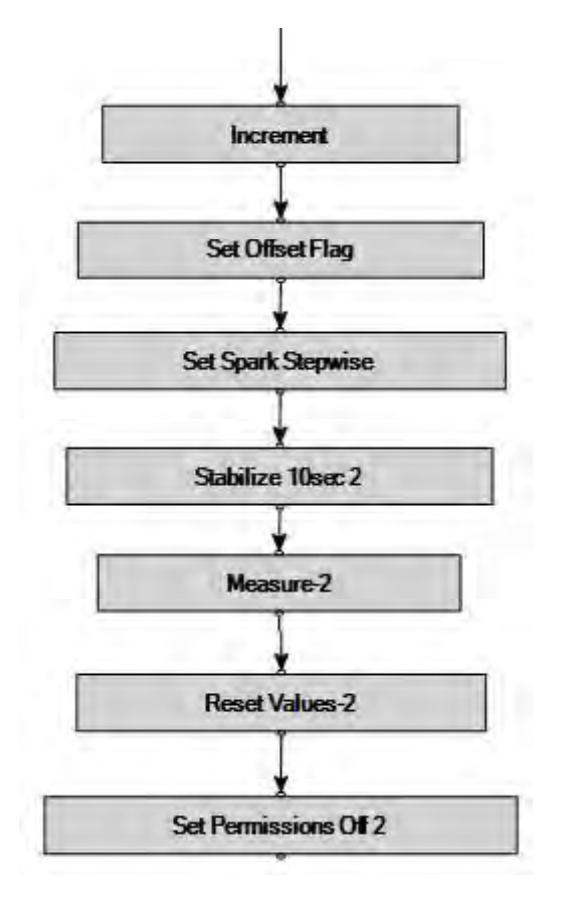

#### **Part 4: Measure Offset Spark, Reset Starting Values**

- •Increment the spark advance by the offset spark value from the experiment design.
- •Stabilize and measure.
- $\bullet$  Reset the initial values and proceed to the next step.

#### Data Review

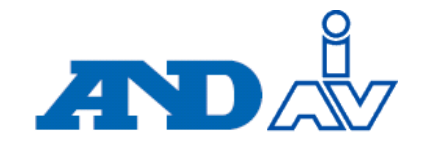

• The data is imported into EasyDoE Toolsuite and reviewed via a user interface

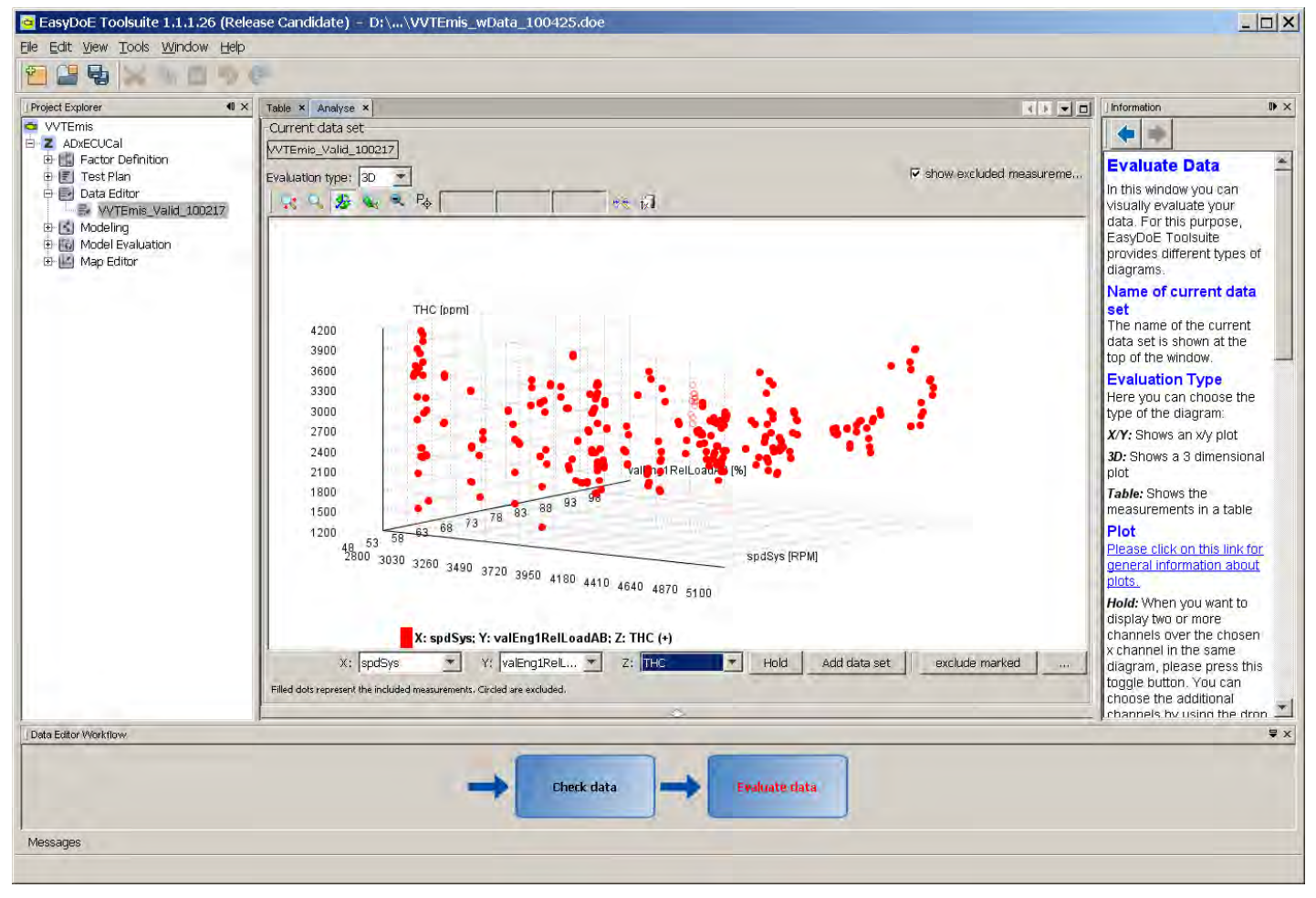

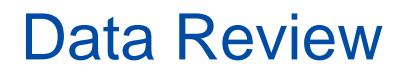

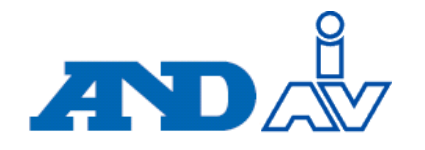

- Temperature limits during data gathering set to 750°C
	- $-$  This was conservative; difficultly reaching lambda = 1  $\,$
- Aftermarket Lambda sensor used for AFR feedback control
	- AFR calculated from bench was more reliable
	- Resulted in variation in the repeatability measurements for emissions

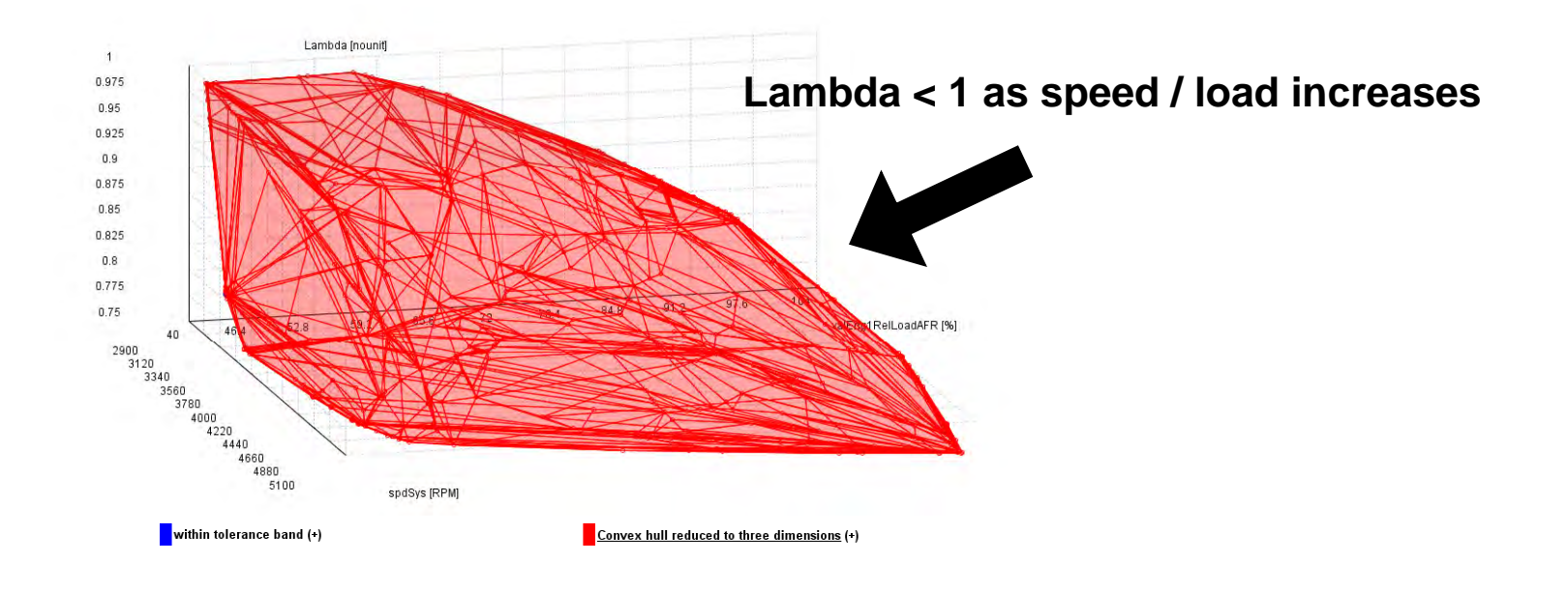

#### **Modeling**

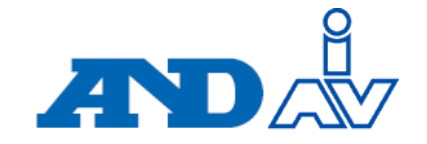

- The data is associated with the factor definition and modeled
- A best model is selected for each response and stored as a result model

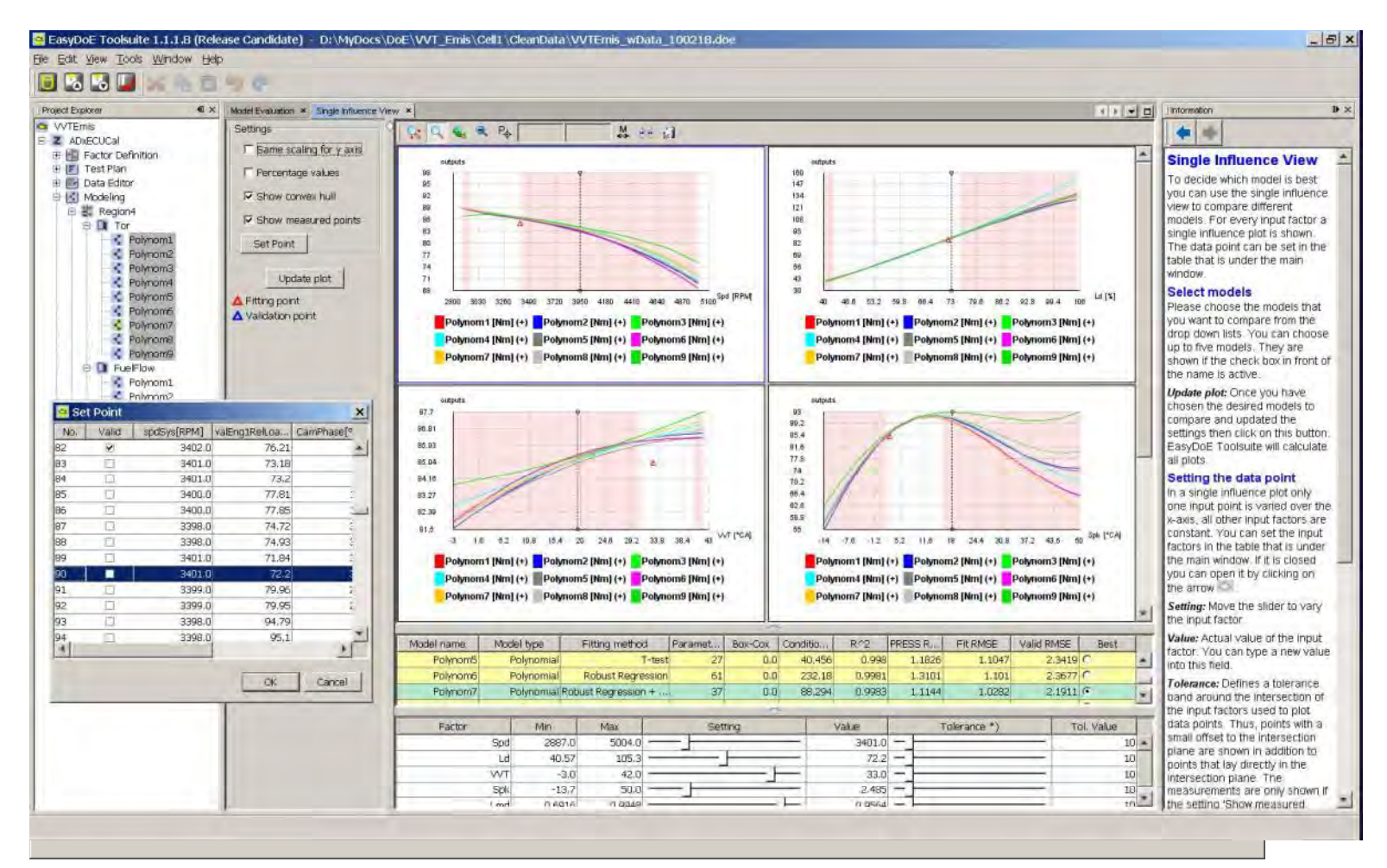

#### EasyDoE Fitting Methods

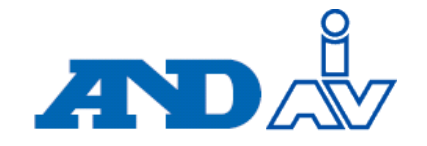

- Model fitting is done automatically in EasyDoE Toolsuite
- $\bullet~$  The following polynomial fitting methods are run for each model

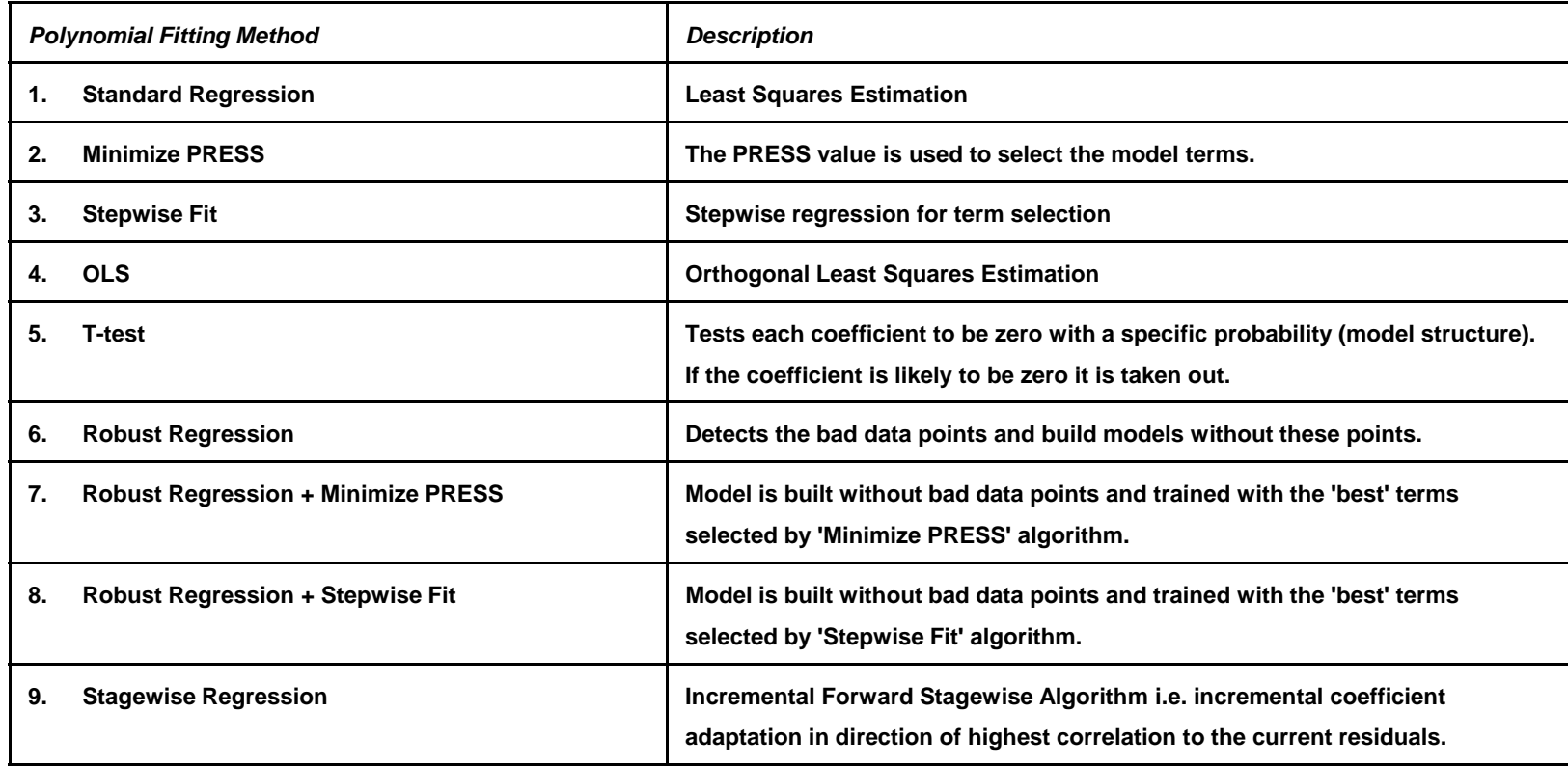

## Model Quality Analysis

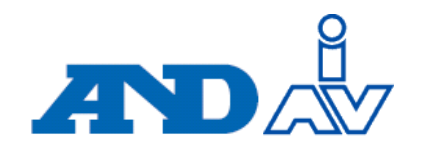

**Model Quality Analysis**

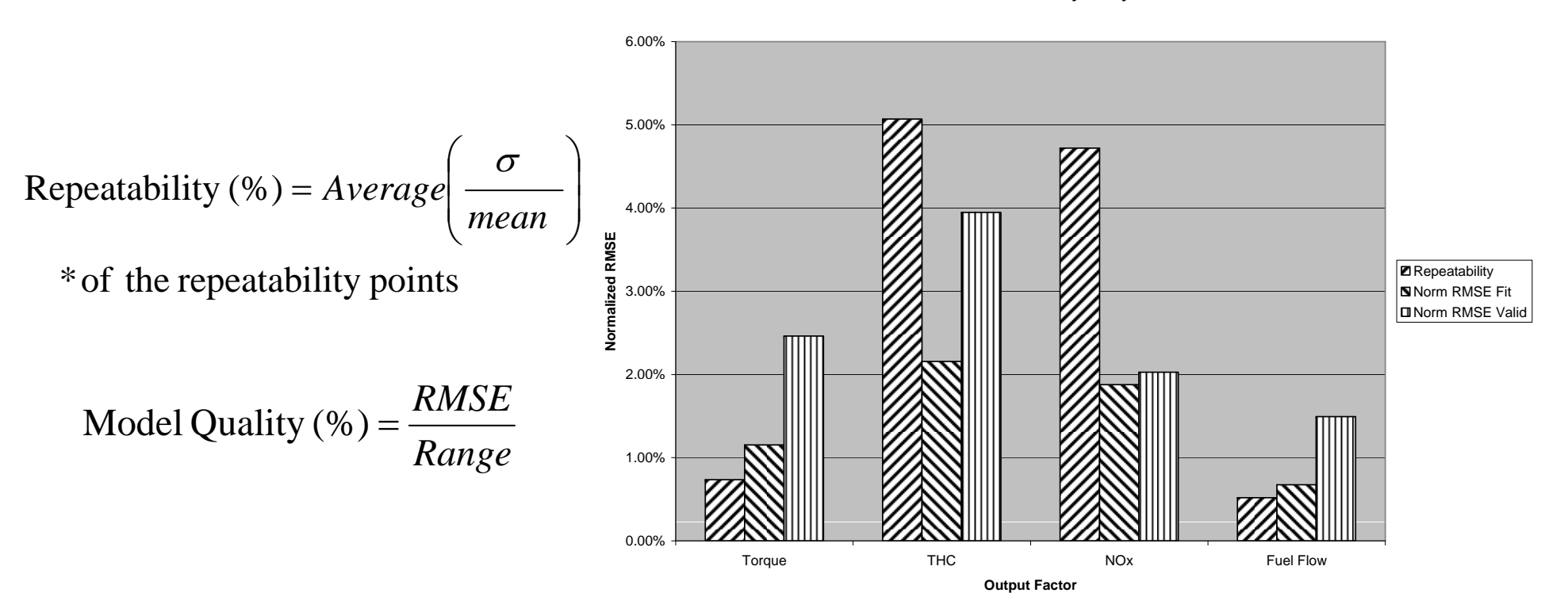

Repeatability < Model Quality  $_{\rm Fit}$  < Model Quality  $_{\rm valid\ \&\ \rm Ver}$  < 5%`

- Repeatability and Model Quality should correlate
- The variability of the AFR sensor resulted in higher repeatability values for emissions

## Optimization Requirements

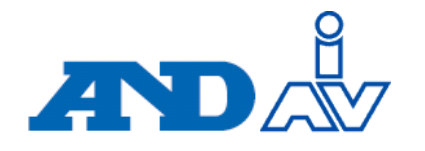

- In Model Evaluation a grid of speed / load points is defined:
	- –Speed 3000 to 5000 in 200 RPM increments in
	- Relative Load  $50$  to 100% in 10% increments
- A weighted sum gradient descent method is selected.

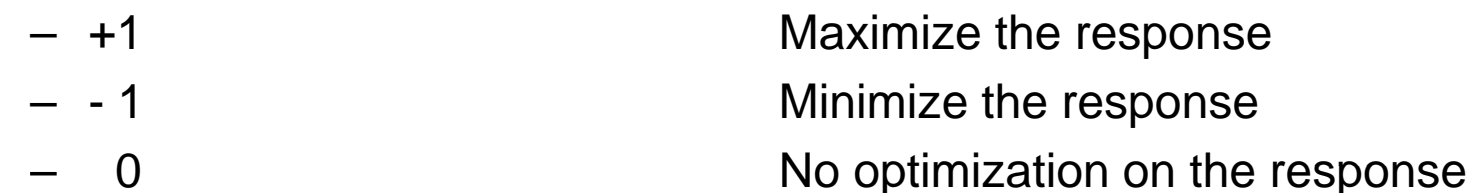

- • Three optimizations:
	- Minimize BSFC: BSFC wei
	- Minimize BSFC :
		- Min HC/CO/NOx
	- Maximum torque:
- BSFC weight is set to -1 BSFC weight is set to -0.5. HC/CO/NOx weights set to -0.05/-0.05/-0.4 Torque weight is set to  $+1$
- A constraint is set to restrict the factor of
	- Spark advance < MBT spark

#### Model Evaluation – Map Creation

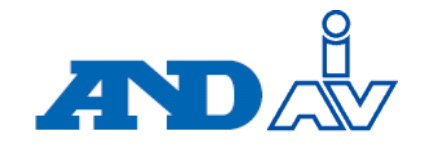

- Maps for each optimization are created in the map editor
	- VVT, Spark, Lambda

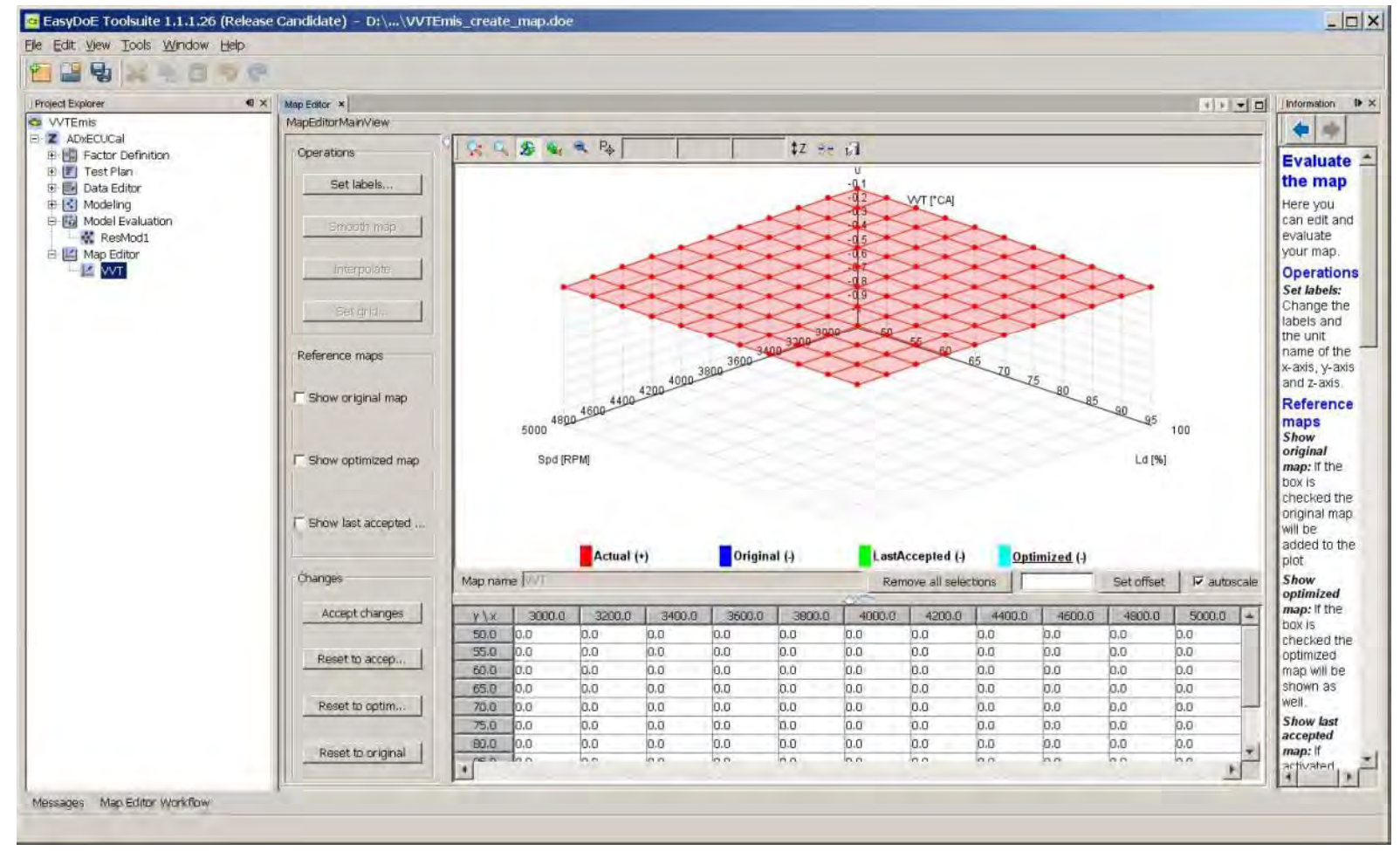

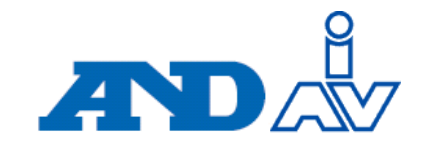

• The optimization is performed in Model Evaluation

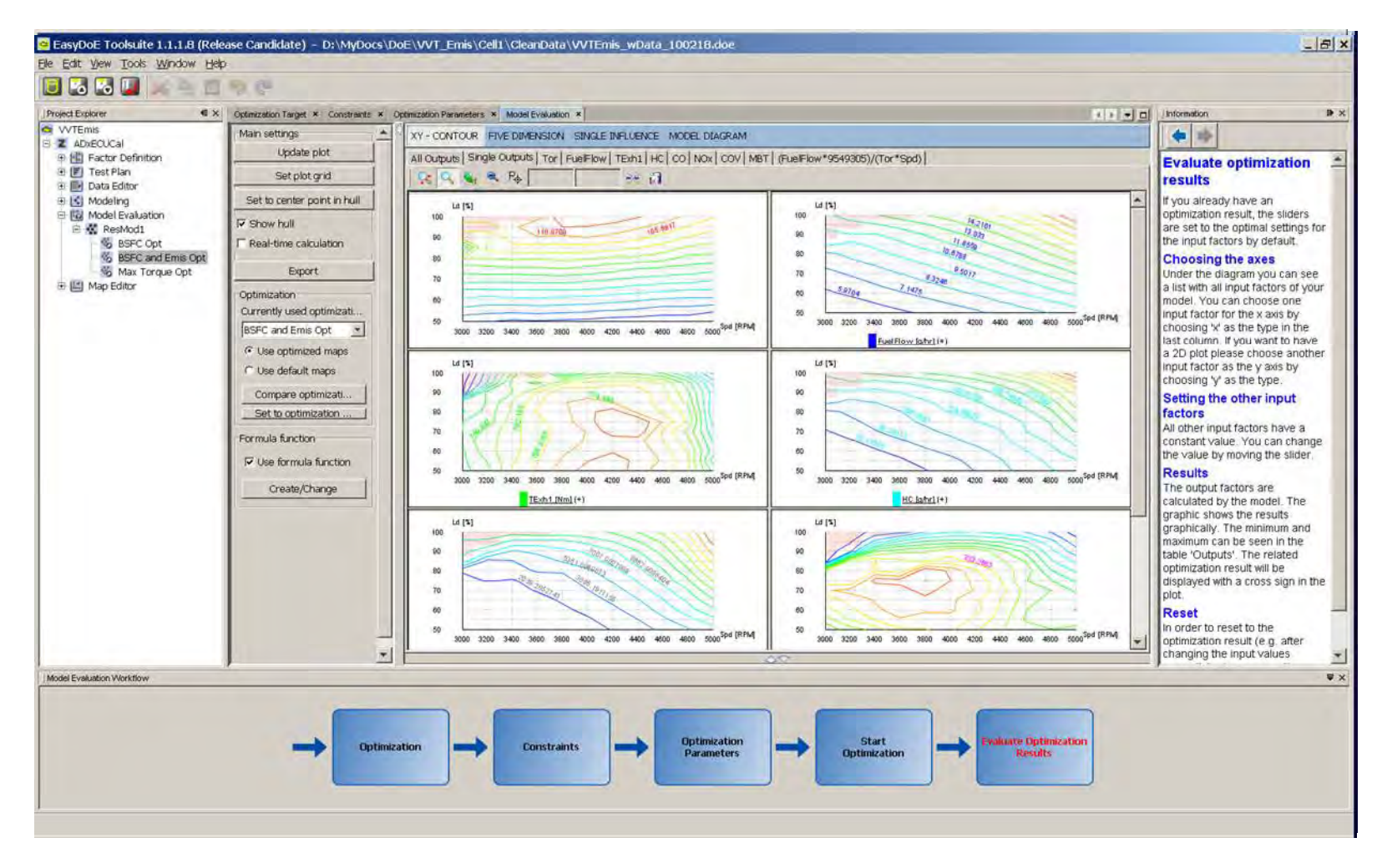

#### Model Evaluation – Map Editor

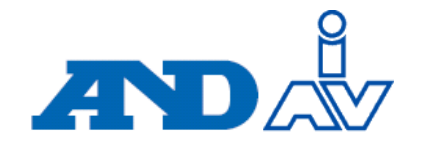

• After the optimization the maps can be edited graphically or in the table

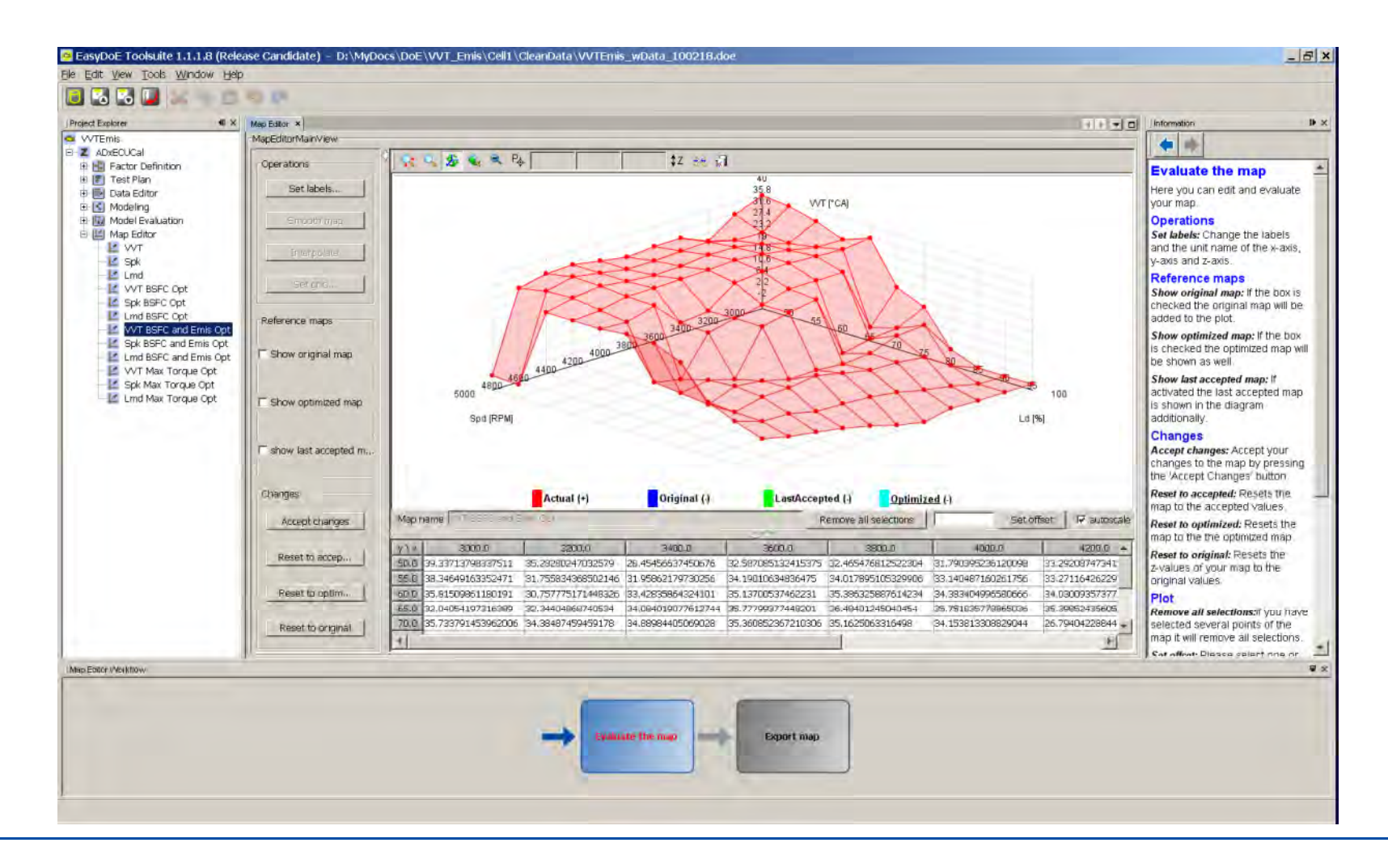

# Model Evaluation

#### **Objective BSFC**

ADAY

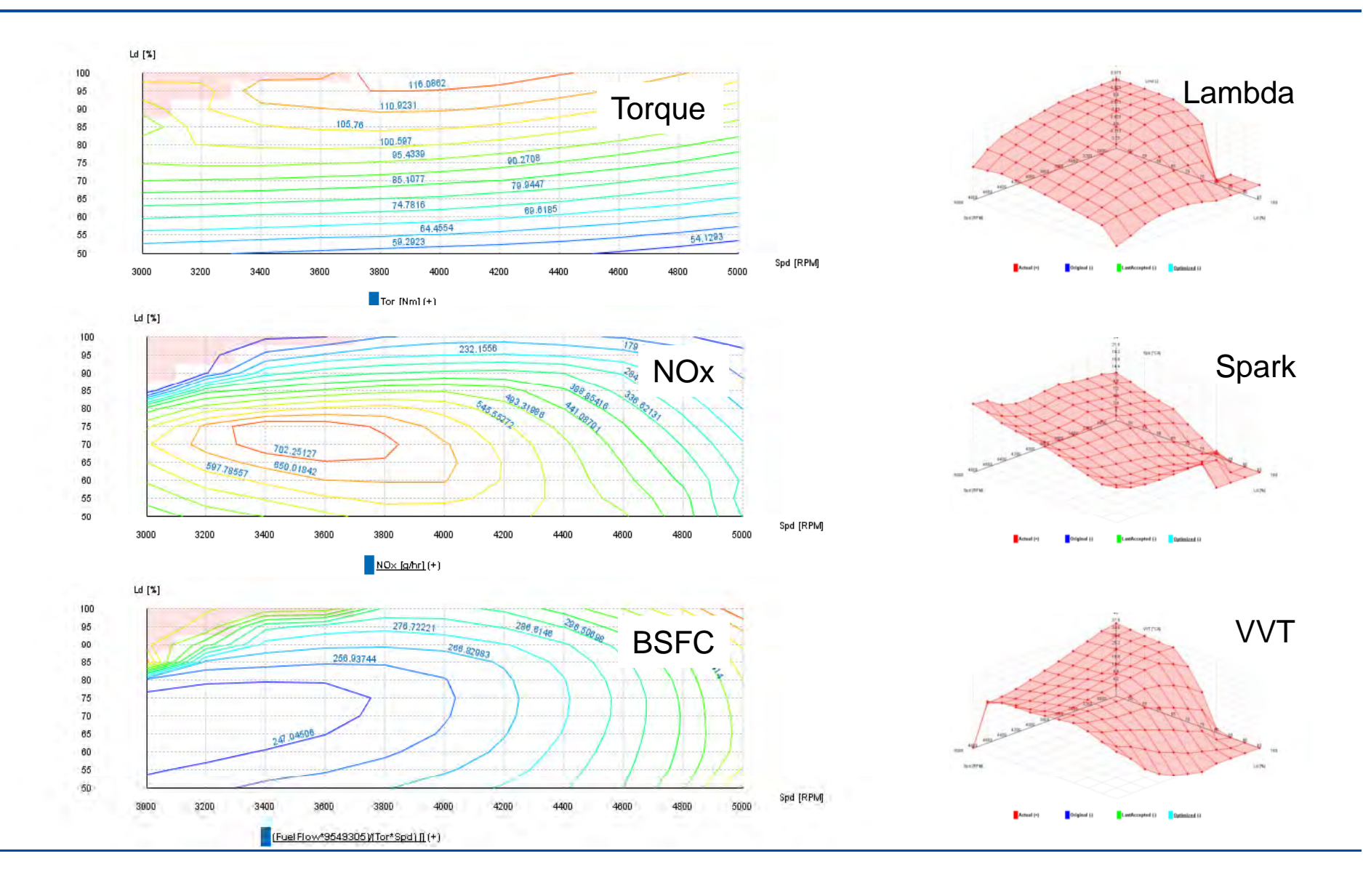

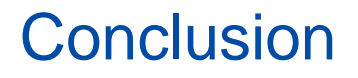

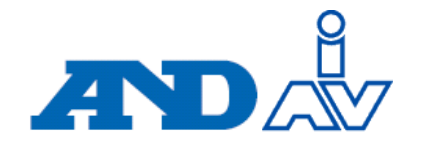

- • **EasyDoE Toolsuite and ORION** provide effective methods for implementing DoE methods
	- Their GUIs make DoE easy to use
	- The results match the physical expectations

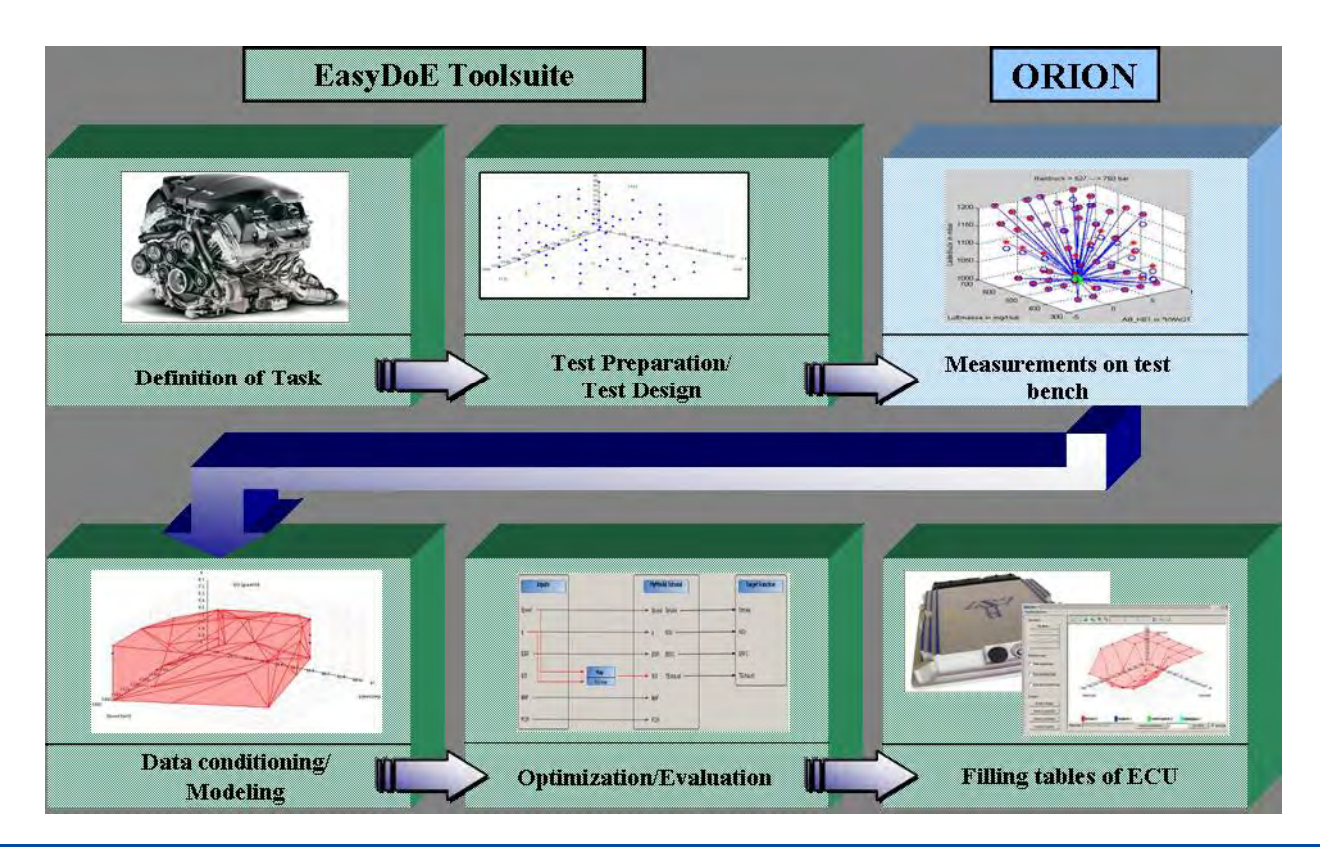

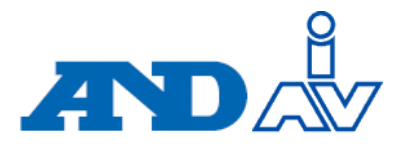

#### **Tony Gullitti**

IAV Automotive Engineering, Inc 15620 Technology Drive Northville, MI 48168 Phone: +1(734) 233-3352 anthony.gullitti@iav-usa.com

#### **Don Nutter**

Thank

 $\prod$ hank you A&D Technology, Inc A622 Runway Blvd Ann Arbor, MI 48108 Phone: +1(734) 822-9564 dnutter@aanddtech.com

#### **Dr. Jürgen Bredenbeck**

A&D Europe GmbH Im leuschnerpark 4 64347 Griesheim. <del>.</del> . . **. .** . . **.** . **Germany** Phone: +49(6155) 60 52 50 bredenbeck@aanddeurope.com